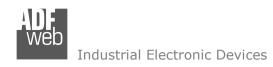

## **User Manual**

Revision 1.101 English

## BACnet/IP Slave / Modbus Slave - Converter

(Order Code: HD67672-IP-2-A1, HD67672-IP-4-A1)

# BACnet MS/TP Slave / Modbus Slave - Converter

(Order Code: HD67672-MSTP-2-A1, HD67672-MSTP-4-A1)

For Website information:

www.adfweb.com?Product=HD67672

For Price information:

www.adfweb.com?Price=HD67672-IP-2-A1 www.adfweb.com?Price=HD67672-IP-4-A1 www.adfweb.com?Price=HD67672-MSTP-2-A1 www.adfweb.com?Price=HD67672-MSTP-4-A1

## **Benefits and Main Features:**

Electrical isolation

◆ Temperature range: -40°C/+85°C (-40°F/+185°F)

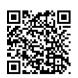

User Manual

## User Manual BACnet Slave / Modbus Slave

Document code: MN67672\_ENG Revision 1.101 Pagina 1 di 35

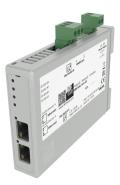

For others BACnet slave products see also the following link:

#### **Converter BACnet to**

www.adfweb.com?Product=HD67056 www.adfweb.com?Product=HD67086 www.adfweb.com?Product=HD67170 www.adfweb.com?Product=HD67670 www.adfweb.com?Product=HD67671 www.adfweb.com?Product=HD67673 www.adfweb.com?Product=HD67674 www.adfweb.com?Product=HD67675 www.adfweb.com?Product=HD67676 www.adfweb.com?Product=HD67677 www.adfweb.com?Product=HD67678 www.adfweb.com?Product=HD67679 www.adfweb.com?Product=HD67680 www.adfweb.com?Product=HD67681 www.adfweb.com?Product=HD67682 www.adfweb.com?Product=HD67683 www.adfweb.com?Product=HD67685 www.adfweb.com?Product=HD67689 www.adfweb.com?Product=HD67693 www.adfweb.com?Product=HD67802 www.adfweb.com?Product=HD67833 www.adfweb.com?Product=HD67938

(M-Bus Master) (M-Bus Wireless) (SNMP Manager) (DMX) (Modbus Master) (Modbus TCP Master) (Modbus TCP Slave) (PROFIBUS Master) (PROFIBUS Slave) (CAN) (CANopen) (PROFINET) (DeviceNet Master) (DeviceNet Slave) (EtherNet/IP Slave) (NMEA 2000) (J1939) (EtherNet/IP Master) (SNMP Agent) (KNX) (DALI) (MQTT)

Do you have an your customer protocol? www.adfweb.com?Product=HD67003

Do you need to choose a device? do you want help? <a href="https://www.adfweb.com?Cmd=helpme">www.adfweb.com?Cmd=helpme</a>

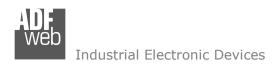

Document code: MN67672 ENG Revision 1.101 Pagina 2 di 35

## **INDEX:**

|                                  | Page |
|----------------------------------|------|
| INDEX                            | 2    |
| UPDATED DOCUMENTATION            | 2    |
| REVISION LIST                    | 2    |
| WARNING                          | 2    |
| TRADEMARKS                       | 2    |
| SECURITY ALERT                   | 3    |
| EXAMPLE OF CONNECTION            | 4    |
| CONNECTION SCHEME                | 5    |
| CHARACTERISTICS                  | 9    |
| CONFIGURATION                    | 9    |
| POWER SUPPLY                     | 10   |
| FUNCTION MODES                   | 11   |
| LEDS (HD67672-IP-X-A1)           | 12   |
| LEDS (HD67672-MSTP-X-A1)         | 13   |
| RS485                            | 14   |
| RS232                            | 15   |
| ETHERNET                         | 15   |
| USE OF COMPOSITOR SW67672        | 16   |
| NEW CONFIGURATION / OPEN         | 17   |
| CONFIGURATION                    | 17   |
| SOFTWARE OPTIONS                 | 18   |
| SET COMMUNICATION                | 20   |
| SET BACNET ACCESS                | 23   |
| SET BDT ACCESS                   | 25   |
| BACNET EDE FILE                  | 25   |
| UPDATE DEVICE                    | 26   |
| MODBUS MAP                       | 28   |
| MECHANICAL DIMENSIONS            | 29   |
| ORDERING INFORMATIONS            | 33   |
| ACCESSORIES                      | 33   |
| DISCLAIMER                       | 34   |
| OTHER REGULATIONS AND STANDARDS  | 34   |
| WARRANTIES AND TECHNICAL SUPPORT | 35   |
| RETURN POLICY                    | 35   |

#### **UPDATED DOCUMENTATION:**

Dear customer, we thank you for your attention and we remind you that you need to check that the following document is:

- → Updated
- → Related to the product you own

To obtain the most recently updated document, note the "document code" that appears at the top right-hand corner of each page of this document.

#### **REVISION LIST:**

| Revision | Date       | Author | Chapter | Description        |
|----------|------------|--------|---------|--------------------|
| 1.001    | 01/08/2013 | Fl     | All     | Revision           |
| 1.100    | 21/08/2018 | Ff     | All     | Added MSTP version |
| 1.101    | 30/06/2025 | Mdb    | All     | New design         |
|          |            |        |         |                    |

#### **WARNING:**

ADFweb.com reserves the right to change information in this manual about our product without warning.

ADFweb.com is not responsible for any error this manual may contain.

#### TRADEMARKS:

All trademarks mentioned in this document belong to their respective owners.

Document code: MN67672 ENG Revision 1.101 Pagina 3 di 35

#### **SECURITY ALERT:**

#### **GENERAL INFORMATION**

To ensure safe operation, the device must be operated according to the instructions in the manual. When using the device, legal and safety regulation are required for each individual application. The same applies also when using accessories.

#### INTENDED USE

Machines and systems must be designed so the faulty conditions do not lead to a dangerous situation for the operator (i.e. independent limit switches, mechanical interlocks, etc.).

## **QUALIFIED PERSONNEL**

The device can be used only by qualified personnel, strictly in accordance with the specifications.

Qualified personnel are persons who are familiar with the installation, assembly, commissioning and operation of this equipment and who have appropriate qualifications for their job.

#### **RESIDUAL RISKS**

The device is state-of-the-art and is safe. The instruments can represent a potential hazard if they are inappropriately installed and operated by untrained personnel. These instructions refer to residual risks with the following symbol:

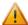

This symbol indicates that non-observance of the safety instructions is a danger for people that could lead to serious injury or death and / or the possibility of damage.

#### **CE CONFORMITY**

The declaration is made by our company. You can send an email to <a href="mailto:support@adfweb.com">support@adfweb.com</a> or give us a call if you need it.

ADFweb.com Srl - IT31010 - Mareno - Treviso

*INFO:* <u>www.adfweb.com</u> Phone +39.0438.30.91.31

Document code: MN67672\_ENG Revision 1.101 Pagina 4 di 35

## **EXAMPLE OF CONNECTION:**

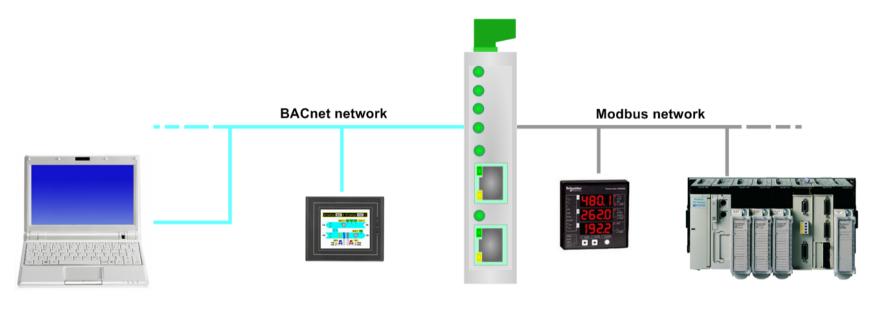

HD67672

Document code: MN67672\_ENG Revision 1.101 Pagina 5 di 35

## **CONNECTION SCHEME:**

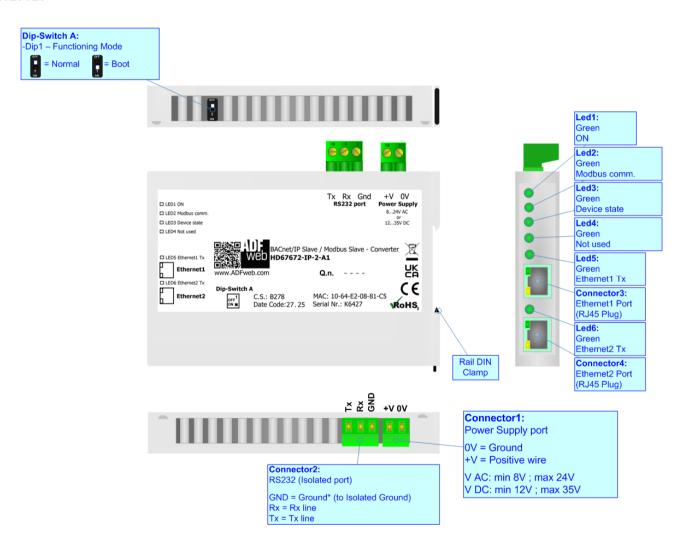

Figure 1a: Connection scheme for HD67672-IP-2-A1

Document code: MN67672\_ENG Revision 1.101 Pagina 6 di 35

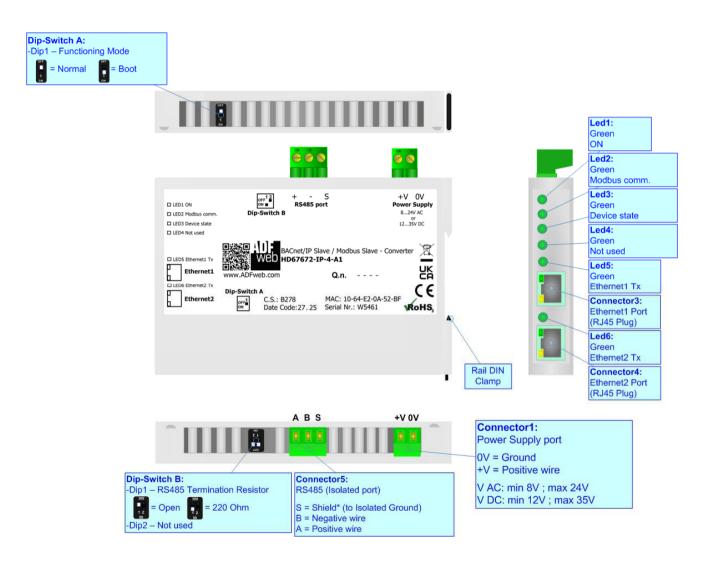

Figure 1b: Connection scheme for HD67672-IP-4-A1

Document code: MN67672\_ENG Revision 1.101 Pagina 7 di 35

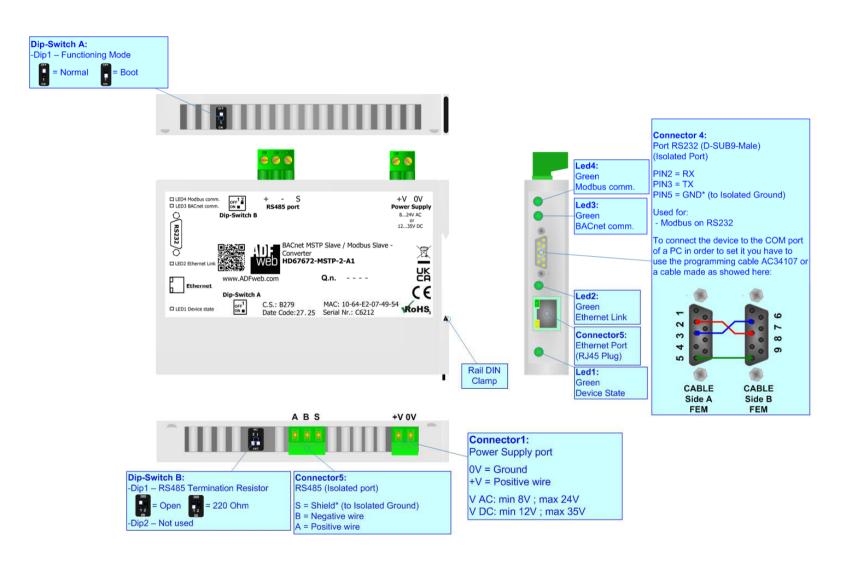

Figure 1c: Connection scheme for HD67672-MSTP-2-A1

Document code: MN67672\_ENG Revision 1.101 Pagina 8 di 35

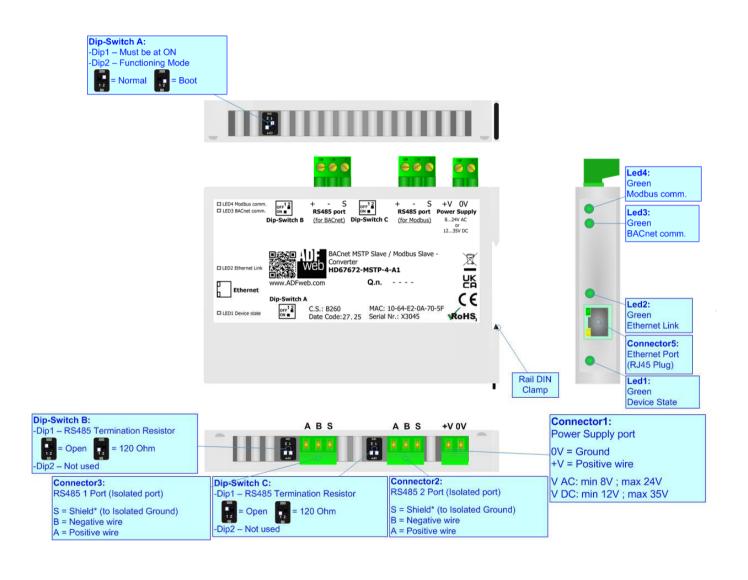

Figure 1d: Connection scheme for HD67672-MSTP-4-A1

Document code: MN67672\_ENG Revision 1.101 Pagina 9 di 35

## **CHARACTERISTICS:**

The HD67672 is a BACnet Slave / Modbus Slave - Converter.

It has the following characteristics:

- → Up to 2000 BACnet objects;
- → Triple isolation between BACnet Power Supply, BACnet Modbus, Power Supply Modbus.
- → Two-directional information between BACnet bus and Modbus bus;
- → Mountable on 35mm Rail DIN;
- → Wide power supply input range: 8...24V AC or 12...35V DC;
- Wide temperature range: -40°C / +85°C [-40°F / +185°F].

#### **CONFIGURATION:**

You need Compositor SW67672 software on your PC in order to perform the following:

- Define the parameter of BACnet line;
- → Define the parameter of Modbus line;
- ▶ Define BACnet objects that contains the data sent by the Modbus Master;
- ▶ Define BACnet objects that contains the data to send to the Modbus Master;
- Update the device.

Document code: MN67672\_ENG Revision 1.101 Pagina 10 di 35

## **POWER SUPPLY:**

The devices can be powered at 8...24V AC and 12...35V DC. For more details see the two tables below.

| VAC ~ |      | VDC  | ===  |
|-------|------|------|------|
| Vmin  | Vmax | Vmin | Vmax |
| 8V    | 24V  | 12V  | 35V  |

## Consumption at 24V DC:

| Device            | Consumption [W/VA] |
|-------------------|--------------------|
| HD67672-IP-x-A1   | 3.5                |
| HD67672-MSTP-x-A1 | 3.5                |

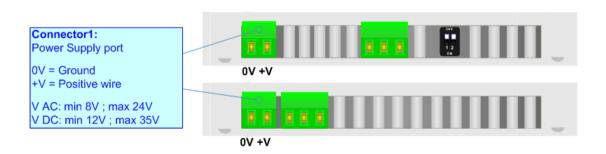

**Caution: Not reverse the polarity power** 

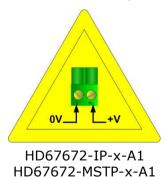

Document code: MN67672\_ENG Revision 1.101 Pagina 11 di 35

## **FUNCTION MODES:**

The devices HD67672-IP-x-A1 and HD67672-MSTP-2-A1 have got two functions mode depending of the position of the 'Dip1 of Dip-Switch A':

- → The first, with 'Dip1 of Dip-Switch A' at "OFF" position, is used for the normal working of the device.
- → The second, with 'Dip1 of Dip-Switch A' at "ON" position, is used for upload the Project and/or Firmware.

For the operations to follow for the updating, see 'UPDATE DEVICE' section.

According to the functioning mode, the LEDs will have specifics functions, see 'LEDS' section.

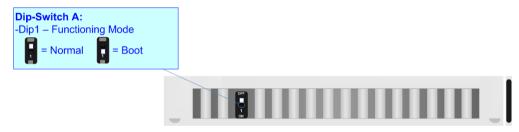

The device HD67672-MSTP-4-A1 has got two functions mode depending of the position of the 'Dip2 of Dip-Switch A':

- → The first, with 'Dip2 of Dip-Switch A' at "OFF" position, is used for the normal working of the device.
- → The second, with 'Dip2 of Dip-Switch A' at "ON" position, is used for uploading the Project and/or Firmware.

For the operations to follow for the updating, see 'UPDATE DEVICE' section.

According to the functioning mode, the LEDs will have specifics functions, see 'LEDS' section.

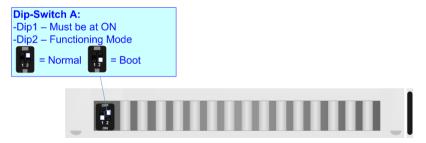

Document code: MN67672\_ENG Revision 1.101 Pagina 12 di 35

## LEDS (HD67672-IP-x-A1):

The device has got six LEDs that are used to give information of the functioning status. The various meanings of the LEDs are described in the table below.

| LED                                                          | Normal Mode                                 | Boot Mode                                       |
|--------------------------------------------------------------|---------------------------------------------|-------------------------------------------------|
| 1: ON [supply voltage]                                       | ON: Device powered                          | ON: Device powered                              |
| 1. On [supply voltage]                                       | <b>OFF:</b> Device not powered              | <b>OFF:</b> Device not powered                  |
| 2: Modbus comm.                                              | Plinks when a Madhus request is received    | Blinks quickly: Boot state                      |
| 2. Modbus Collill.                                           | Blinks when a Modbus request is received    | Blinks very slowly (~0.5Hz): update in progress |
|                                                              |                                             | Blinks quickly: Boot state                      |
| 3: Device state                                              | Blinks slowly (~1Hz)                        | Blinks very slowly (~0.5Hz): update in progress |
| 4: Not used                                                  | OFF                                         | Blinks quickly: Boot state                      |
| 4. Not used                                                  | OFF                                         | Blinks very slowly (~0.5Hz): update in progress |
| F. Fabruard T. Dialoudra is to a societie of Fabruard Course |                                             | Blinks quickly: Boot state                      |
| 5: Ethernet1 Tx                                              | Blinks when is transmitting Ethernet frames | Blinks very slowly (~0.5Hz): update in progress |
| C. Ethomata Tu                                               | Diale when is transmitting 5th sunst forms  | Blinks quickly: Boot state                      |
| 6: Ethernet2 Tx                                              | Blinks when is transmitting Ethernet frames | Blinks very slowly (~0.5Hz): update in progress |

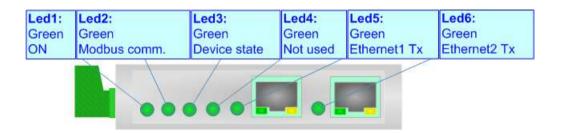

Document code: MN67672\_ENG Revision 1.101 Pagina 13 di 35

## **LEDS (HD67672-MSTP-x-A1):**

The device has got four LEDs that are used to give information of the functioning status. The various meanings of the LEDs are described in the table below.

| LED              | Normal Mode                                                  | Boot Mode                                                                  |
|------------------|--------------------------------------------------------------|----------------------------------------------------------------------------|
| 1: Device state  | Blinks slowly (~1Hz)                                         | Blinks quickly: Boot state Blinks very slowly (~0.5Hz): update in progress |
| 2: Ethernet link | ON: Ethernet cable inserted OFF: Ethernet cable not inserted | Blinks quickly: Boot state Blinks very slowly (~0.5Hz): update in progress |
| 3: BACnet comm.  | Blinks when BACnet communication is running                  | Blinks quickly: Boot state Blinks very slowly (~0.5Hz): update in progress |
| 4: Modbus comm.  | Blinks when a Modbus request is received                     | Blinks quickly: Boot state Blinks very slowly (~0.5Hz): update in progress |

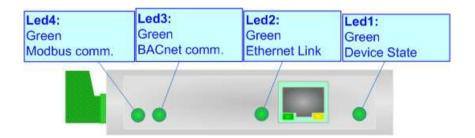

Document code: MN67672\_ENG Revision 1.101 Pagina 14 di 35

## RS485:

For terminate the RS485 line with a  $120\Omega$  resistor it is necessary to put ON dip 1, like in figures.

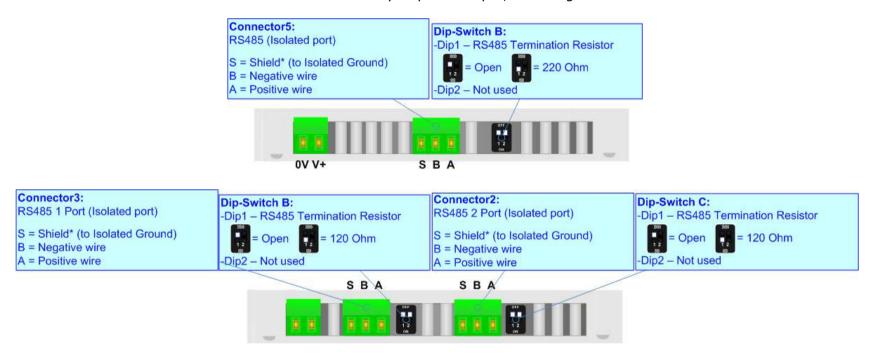

The maximum length of the cable should be 1200m (4000 feet).

Here some codes of cables:

- ▶ Belden: p/n 8132 2x 28AWG stranded twisted pairs conductor + foil shield + braid shield;
- → Belden p/n 82842 2x 24AWG stranded twisted pairs conductor + foil shield + braid shield;
- ▼ Tasker: p/n C521 1x 24AWG twisted pair conductor + foil shield + braid shield;
- ▼ Tasker: p/n C522 2x 24AWG twisted pairs conductor + foil shield + braid shield.

Document code: MN67672\_ENG Revision 1.101 Pagina 15 di 35

## RS232:

The connection from RS232 socket to a serial port (example one from a personal computer) must be made with a NULL MODEM cable (a serial cable where the pins 2 and 3 are crossed). It is recommended that the RS232 cable not exceed 15 meters.

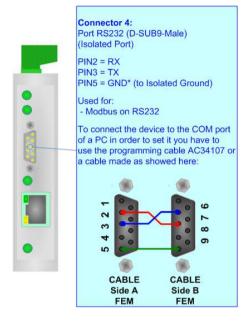

#### **ETHERNET:**

The BACnet/IP communication and the updating must be made using Connector3 and/or Connector4 and/or Connector5 of HD67672 with at least a Category 5E cable. The maximum length of the cable should not exceed 100m. The cable has to conform to the T568 norms relative to connections in cat.5 up to 100 Mbps. To connect the device to an Hub/Switch is recommended the use of a straight cable, to connect the device to a PC/PLC/other is recommended the use of a cross cable.

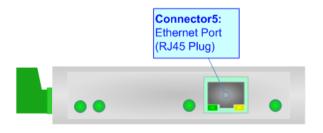

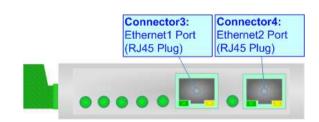

Document code: MN67672\_ENG Revision 1.101 Pagina 16 di 35

## **USE OF COMPOSITOR SW67672:**

To configure the Converter, use the available software that runs with Windows called SW67672. It is downloadable from the site <a href="https://www.adfweb.com">www.adfweb.com</a> and its operation is described in this document (this manual is referenced to the last version of the software present on our web site). The software works with MSWindows (XP, Vista, Seven, 8, 10 or 11; 32/64bit).

When launching the SW67672, the window below appears (Fig. 2).

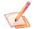

## Note:

It is necessary to have installed .Net Framework 4.

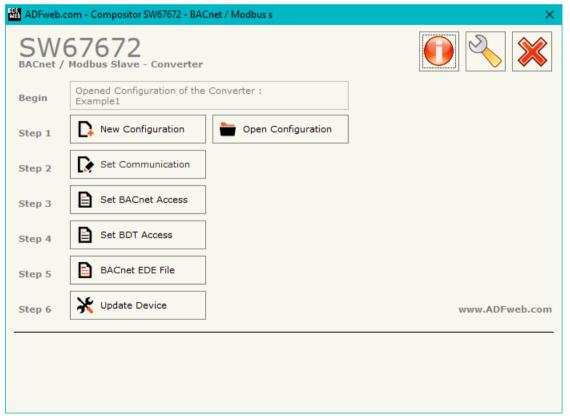

Figure 2: Main window for SW67672

Document code: MN67672\_ENG Revision 1.101 Pagina 17 di 35

## **NEW CONFIGURATION / OPEN CONFIGURATION:**

The "New Configuration" button creates the folder which contains the entire device's configuration.

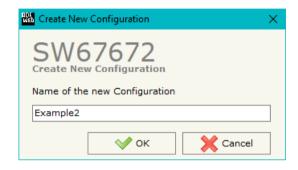

A device's configuration can also be imported or exported:

- → To clone the configurations of a Programmable "BACnet Slave / Modbus Slave Converter" in order to configure another device in the same manner, it is necessary to maintain the folder and all its contents;
- ➤ To clone a project in order to obtain a different version of the project, it is sufficient to duplicate the project folder with another name and open the new folder with the button "Open Configuration".

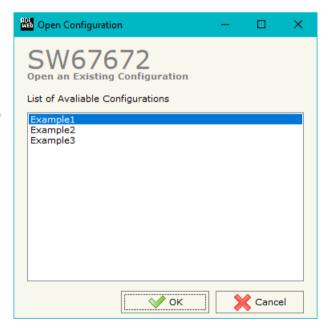

Document code: MN67672\_ENG Revision 1.101 Pagina 18 di 35

## **SOFTWARE OPTIONS:**

By pressing the "Settings" ( ) button there is the possibility to change the language of the software and check the updatings for the compositor.

In the section "Language" it is possible to change the language of the software.

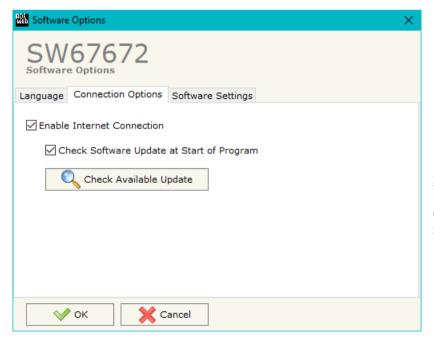

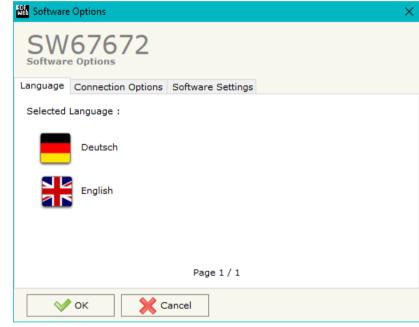

In the section "Connection Options", it is possible to check if there are some updatings of the software compositor in ADFweb.com website. Checking the option "Check Software Update at Start of Program", the SW67672 check automatically if there are updatings when it is launched.

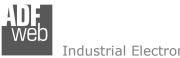

## Industrial Electronic Devices

## User Manual BACnet Slave / Modbus Slave

Document code: MN67672 ENG Revision 1.101 Pagina 19 di 35

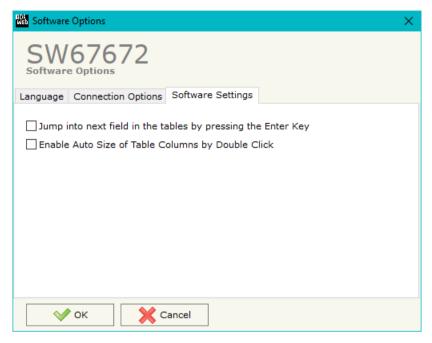

In the section "Software Settings", it is possible to enable/disable some keyboard's commands for an easier navigation inside the tables contained in the different sections of the software.

ADFweb.com Srl - IT31010 - Mareno - Treviso

INFO: www.adfweb.com Phone +39.0438.30.91.31

Document code: MN67672\_ENG Revision 1.101 Pagina 20 di 35

#### **SET COMMUNICATION:**

This section define the fundamental communication parameters of two buses, BACnet and Modbus.

By Pressing the "Set Communication" button from the main window for SW67672 (Fig. 2) the window "Set Communication" appears (Fig. 3).

The window is divided in three sections, one for selecting the type of BACnet (in relation to the device used), one for the BACnet parameters and the other for the Modbus parameters.

In the section "BACnet Type" is possible to select the type of BACnet to use from:

- BACnet/IP (uses Ethernet);
- → BACnet MS/TP (uses RS485).

If selected "BACnet/IP" the means of the fields for "BACnet" are:

- ▶ In the fields "SUBNET Mask" the SubNet Mask of BACnet/IP side of the converter is defined;
- → In the fields "GATEWAY" the default gateway of the network is defined. This feature can be enabled or disabled pressing the Check Box field. This feature is used for going out of the net;
- ▼ In the field "Port" the port used for BACnet communication is defined. The default port used for BACnet communication is 47808, but is possible to insert any value (except 10000 and 10001);
- ▼ In the field "BACnet Device Name" the name of BACnet/IP side of the converter is defined;
- ★ In the field "Device Identifier" the ID of BACnet/IP side of the converter is defined;
- → If the field "BACnet description up to 32 chars" is checked, the description for the BACnet Objects can be up to 32 chars long;
- → If the field "Enable BBMD" is checked, the <u>B</u>ACnet/IP <u>B</u>roadcast <u>M</u>anagement <u>D</u>evice function is enabled;
- → If the field "Accept FDR" is checked, the converter accepts the Foreign Device Registration.

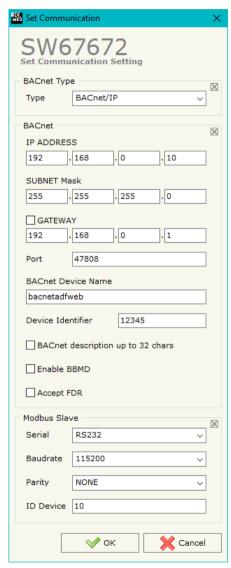

Figure 3a: "Set Communication"

Document code: MN67672\_ENG Revision 1.101 Pagina 21 di 35

The means of the fields for the "Modbus Slave" section are:

- → In the field "Serial" the serial port used for the Modbus communication is defined;
- → In the field "Baudrate" the data rate of the Modbus line is defined;
- → In the field "Parity" the parity of the Modbus line is defined;
- → In the field "ID Device" the ID of Modbus side of the converter is defined.

ADFweb.com Srl - IT31010 - Mareno - Treviso

*INFO:* <u>www.adfweb.com</u> *Phone* +39.0438.30.91.31

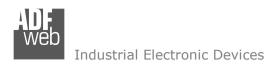

Document code: MN67672\_ENG Revision 1.101 Pagina 22 di 35

If selected "BACnet MS/TP", the means of the fields for "BACnet" are:

- ▼ In the field "Baudrate" the data rate of the BACnet line is defined;
- In the field "Parity" the parity of the line is defined;
- ▶ In the field "BACnet Device Name" the name to give to the BACnet node is defined;
- ▶ In the field "MAC Address" the MAC of BACnet node (from 0 to 254) is defined;
- → The field "Max Master" specifies the highest allowable address for master nodes. The value shall be less than or equal to 127;
- → The field "Max Info Frames" specifies the maximum number of information frames the node may send before it must pass the token;
- ▶ In the field "Device Instance" the of the BACnet MS/TP side of the converter is defined;
- ▶ In the field "Network" the BACnet MS/TP network number is defined;
- → If the field "BACnet description up to 32 chars" is checked, the description for the BACnet Objects can be up to 32 chars long.

The means of the fields for the "Ethernet Update" section are:

- ▶ In the fields "IP ADDRESS" the IP address of the converter is defined;
- → In the fields "SUBNET Mask" the SubNet Mask of the converter is defined;
- In the fields "GATEWAY" the default gateway of the network is defined. This feature can be enabled or disabled pressing the Check Box field. This feature is used for going out of the net.

These information are used for programming the converter.

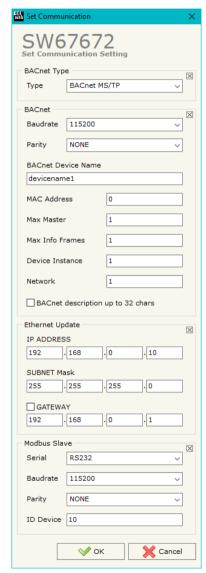

Figure 3b: "Set Communication"

Document code: MN67672\_ENG Revision 1.101 Pagina 23 di 35

#### **SET BACNET ACCESS:**

By Pressing the "**Set BACnet Access**" button from the main window for SW67672 (Fig. 2) the window "Set Communication" appears (Fig. 4).

The window is divided in two parts, the "BACnet in Read" that contains the BACnet objects readable by a BACnet Master (the Modbus registers associated to these objects are writeable by a Modbus master); and "BACnet in Write" that contains the BACnet objects writeable by a BACnet Master (the Modbus registers associated to these objects are readable by a Modbus Master).

The meaning of the fields in the window are the follows:

- → In the field "Data Type" it is possible to select the BACnet object data type;
- → In the field "Eng. Unit", with double click the window "Select the BACnet Engineering Unit" appears (Fig. 5);
- In the field "Position" it is possible to select the position where take/save the data from a 1400 bytes array;
- The field "Start Bit" is used for the "Binary In" and "Binary Out" BACnet objects;
- The field "Length" is used for all the others BACnet objects;
- → In the field "Mnemonic" a brief description is define.

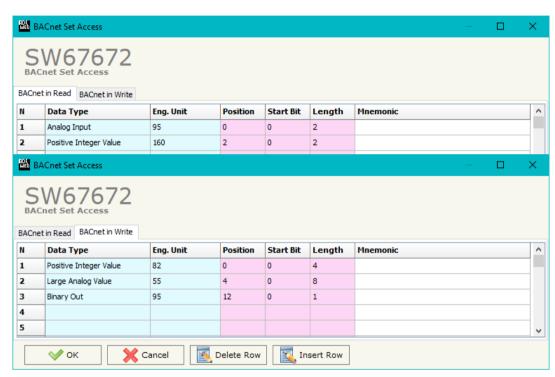

Figure 4: "BACnet Set Access" window

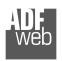

#### Industrial Electronic Devices

User Manual BACnet Slave / Modbus Slave

Document code: MN67672\_ENG Revision 1.101 Pagina 24 di 35

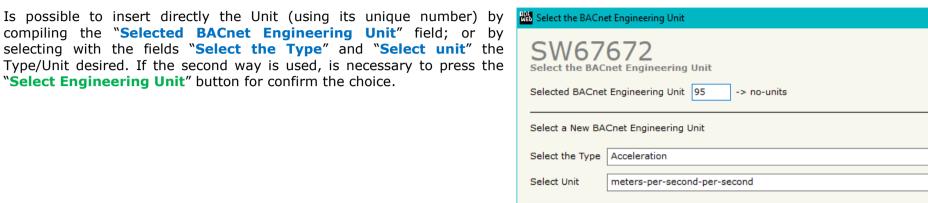

✓ ok

Figure 5: "Select the BACnet Engineering Unit" window

Cancel

Select Engineering Unit

Document code: MN67672\_ENG Revision 1.101 Pagina 25 di 35

#### **SET BDT ACCESS:**

By Pressing the "Set BDT Access" button from the main window for SW67672 (Fig. 2) the window "Broadcast Distribution Table Access" appears (Fig. 6).

This table is used to readdress the broadcast messages to specific IP Addresses in the network.

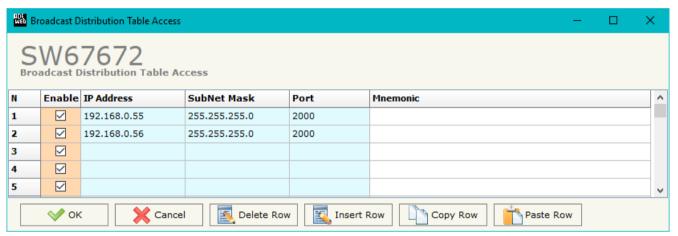

Figure 6: "BACnet Set Access" window

The meaning of the fields in the window are the follows:

- → If the field "Enable" is checked, the BDT rule is enabled;
- ★ In the field "IP Address" the IP Address to which address the broadcast message is defined;
- ▶ In the field "SubNet Mask" the SubNet Mask to use is defined;
- In the field "Port" the port to use is defined;
- ➤ In the field "Mnemonic" a brief description is define.

#### **BACNET EDE FILE:**

By pressing the "BACnet EDE File" button from the main window for SW67672 (Fig. 2) it is possible to create the EDE file to be imported inside the BACnet Master.

Document code: MN67672\_ENG Revision 1.101 Pagina 26 di 35

## **UPDATE DEVICE:**

By pressing the "Update Device" button it is possible to load the created Configuration into the device; and also the Firmware, if is necessary.

If you don't know the actual IP address of the device you have to use this procedure:

- → Turn OFF the Device:
- Put Dip1 of 'Dip-Switch A' at ON position;
- Turn ON the device
- Connect the Ethernet cable;
- Insert the IP "192.168.2.205";
- Press the "Ping" button, must appear "Device Found!";
- Press the "Next" button;
- Select which operations you want to do;
- Press the "Execute update firmware" button to start the upload;
- When all the operations are "OK" turn OFF the Device;
- Put Dip1 of 'Dip-Switch A' at OFF position;
- Turn ON the device.

If you know the actual IP address of the device you have to use this procedure:

- ▼ Turn ON the Device with the Ethernet cable inserted;
- Insert the actual IP of the Converter;
- Press the "Ping" button, must appear "Device Found!";
- Press the "Next" button;
- Select which operations you want to do;
- Press the "Execute update firmware" button to start the upload;
- When all the operations are "OK" the device automatically goes at Normal Mode.

At this point the configuration/firmware on the device is correctly update.

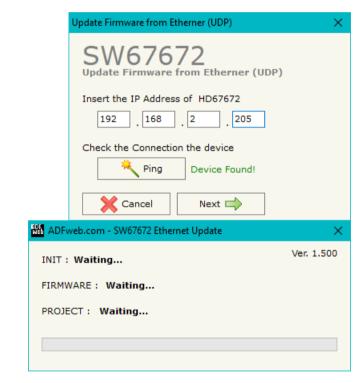

Figure 7: "Update device" windows

Document code: MN67672 ENG Revision 1.101 Pagina 27 di 35

Note:

When you install a new version of the software, if it is the first time it is better you do the update of the Firmware in the HD67672 device.

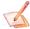

## Note:

When you receive the device, for the first time, you also have to update the Firmware in the HD67672 device.

## Warning:

If Fig. 8 appears when you try to do the Update try these points before seeking assistance:

- Try to repeat the operations for the updating;
- Try with another PC;
- Try to restart the PC;
- Check the LAN settings;
- Check the Wi-Fi settings;
- ▶ If you are using the program inside a Virtual Machine, try to use in the main Operating System:
- administrator privileges;
- have to cancel the ARP table every time you connect a new device on Ethernet. For do this you have to launch the "Command Prompt" and write the command "arp d". Pay attention that with Windows Vista, Seven, 8, 10 or 11 you have to launch the "Command Prompt" with Administrator Rights;
- Pay attention at Firewall lock.

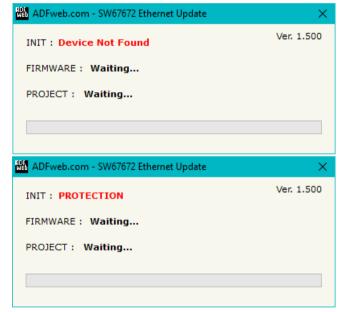

Figure 8: Error windows

In the case of HD67672 you have to use the software "SW67672": <a href="www.adfweb.com\download\filefold\SW67672.zip">www.adfweb.com\download\filefold\SW67672.zip</a>.

Document code: MN67672 ENG Revision 1.101 Pagina 28 di 35

## **MODBUS MAP:**

On Modbus side, the map is created automatically. In relation to the configuration defined, it is possible to have two different maps.

## Data in reading:

| Туре           | Address | Function | Description                             |
|----------------|---------|----------|-----------------------------------------|
| Input Register | 0       | 03       | Bytes (Positions) 0-1 of internal array |
| Input Register | 1       | 03       | Bytes (Positions) 2-3 of internal array |
| Input Register | 2       | 03       | Bytes (Positions) 4-5 of internal array |

.

| Input Register | 719 | 03 | Bytes (Positions) 1438-1439 of internal array |
|----------------|-----|----|-----------------------------------------------|
|----------------|-----|----|-----------------------------------------------|

## Data in writing:

| Туре             | Address | Function | Description                             |
|------------------|---------|----------|-----------------------------------------|
| Holding Register | 0       | 06/16    | Bytes (Positions) 0-1 of internal array |
| Holding Register | 1       | 06/16    | Bytes (Positions) 2-3 of internal array |
| Holding Register | 2       | 06/16    | Bytes (Positions) 4-5 of internal array |

.

| Holding Register | 719 | 06/16 | Bytes (Positions) 1438-1439 of internal array |
|------------------|-----|-------|-----------------------------------------------|
|------------------|-----|-------|-----------------------------------------------|

Note:

The data can be read/written as single bits too using Coil Status (Function 01 and Functions 05/15). The data written cannot be read back.

Document code: MN67672 ENG Revision 1.101 Pagina 29 di 35

## **MECHANICAL DIMENSIONS:**

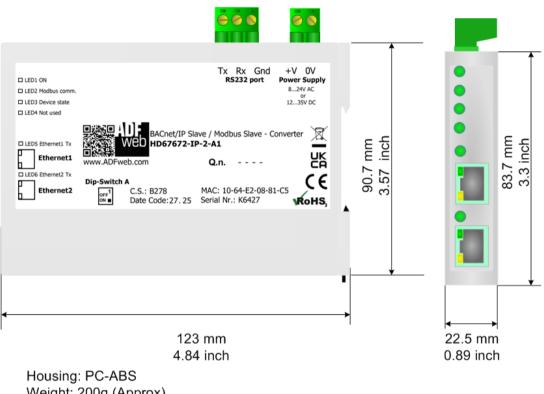

Weight: 200g (Approx)

Figure 9a: Mechanical dimensions scheme for HD67672-IP-2-A1

Document code: MN67672\_ENG Revision 1.101 Pagina 30 di 35

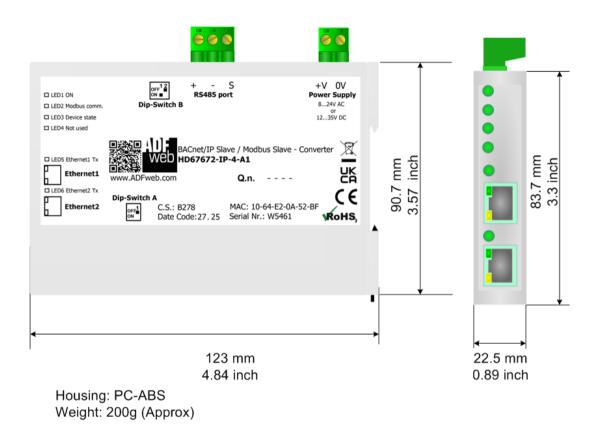

Figure 9b: Mechanical dimensions scheme for HD67672-IP-4-A1

Document code: MN67672\_ENG Revision 1.101 Pagina 31 di 35

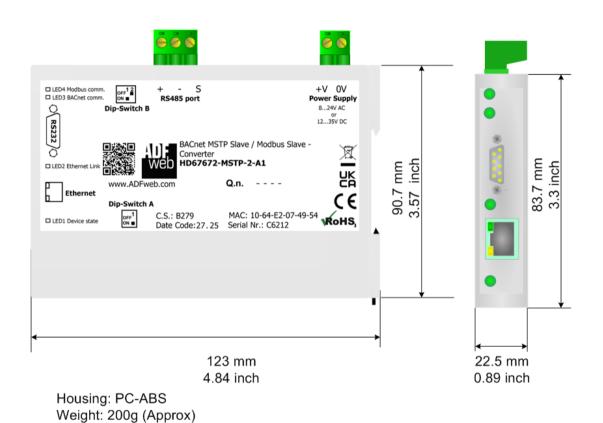

Figure 9c: Mechanical dimensions scheme for HD67672-MSTP-2-A1

Document code: MN67672 ENG Revision 1.101 Pagina 32 di 35

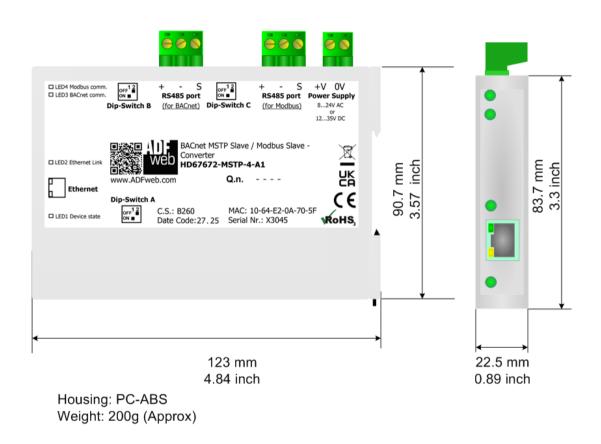

Figure 9d: Mechanical dimensions scheme for HD67672-MSTP-4-A1

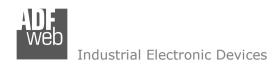

Document code: MN67672 ENG Revision 1.101 Pagina 33 di 35

#### **ORDERING INFORMATIONS:**

The ordering part number is formed by a valid combination of the following:

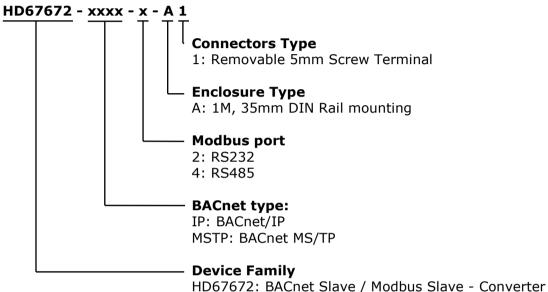

Order Code: **HD67672-IP-2-A1** BACnet/IP slave/ Modbus slave - Converter (Modbus over RS232) Order Code: **HD67672-IP-4-A1** BACnet/IP slave / Modbus slave - Converter (Modbus over RS485) BACnet MS/TP slave / Modbus slave - Converter (Modbus over RS232) Order Code: **HD67672-MSTP-2-A1** BACnet MS/TP slave / Modbus slave - Converter (Modbus over RS485) Order Code: HD67672-MSTP-4-A1

## **ACCESSORIES:**

Order Code: AC34011 Rail DIN - Power Supply 220/240V AC 50/60Hz - 12 V DC

Power Supply 220/240V AC 50/60Hz - 24 V DC Order Code: AC34012 Rail DIN -

Document code: MN67672 ENG Revision 1.101 Pagina 34 di 35

#### DISCLAIMER:

All technical content within this document can be modified without notice. The content of the document is a under continual renewal. For losses due to fire, earthquake, third party access or other accidents, or intentional or accidental abuse, misuse, or use under abnormal conditions repairs are charged to the user. ADFweb.com S.r.l. will not be liable for accidental loss of use or inability to use this product, such as loss of business income. ADFweb.com S.r.l. shall not be liable for consequences of improper use.

#### OTHER REGULATIONS AND STANDARDS:

#### **WEEE INFORMATION**

Disposal of old electrical and electronic equipment (as in the European Union and other European countries with separate collection systems).

This symbol on the product or on its packaging indicates that this product may not be treated as household rubbish. Instead, it should be taken to an applicable collection point for the recycling of electrical and electronic equipment. If the product is disposed correctly, you will help prevent potential negative environmental factors and impact of human health, which could otherwise be caused by inappropriate disposal. The recycling of materials will help to conserve natural resources. For more information about recycling this product, please contact your local city office, your household waste disposal service or the shop where you purchased the product.

#### RESTRICTION OF HAZARDOUS SUBSTANCES DIRECTIVE

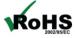

The device respects the 2002/95/EC Directive on the restriction of the use of certain hazardous substances in electrical **ROHS** and electronic equipment (commonly referred to as Restriction of Hazardous Substances Directive or RoHS).

## **CE MARKING**

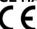

The product conforms with the essential requirements of the applicable EC directives.

Document code: MN67672\_ENG Revision 1.101 Pagina 35 di 35

## **WARRANTIES AND TECHNICAL SUPPORT:**

For fast and easy technical support for your ADFweb.com SRL products, consult our internet support at <a href="www.adfweb.com">www.adfweb.com</a>. Otherwise contact us at the address support@adfweb.com

#### **RETURN POLICY:**

If while using your product you have any problem and you wish to exchange or repair it, please do the following:

- → Obtain a Product Return Number (PRN) from our internet support at <a href="https://www.adfweb.com">www.adfweb.com</a>. Together with the request, you need to provide detailed information about the problem.
- → Send the product to the address provided with the PRN, having prepaid the shipping costs (shipment costs billed to us will not be accepted).

If the product is within the warranty of twelve months, it will be repaired or exchanged and returned within three weeks. If the product is no longer under warranty, you will receive a repair estimate.

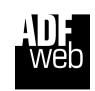

ADFweb.com S.r.I.
Via Strada Nuova, 17
IT-31010 Mareno di Piave
TREVISO (Italy)
Phone +39.0438.30.91.31
Fax +39.0438.49.20.99
www.adfweb.com

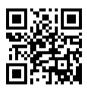

ADFweb.com Srl - IT31010 - Mareno - Treviso

INFO: www.adfweb.com

Phone +39.0438.30.91.31